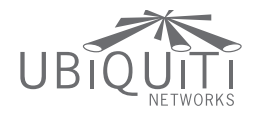

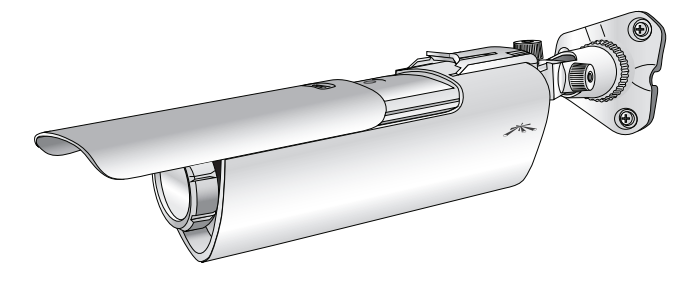

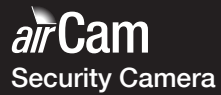

**QUICK START GUIDE** 

# Introduction

Thank you for purchasing the airCam. This Quick Start Guide is designed to guide you through the installation of the airCam and show you how to access the airCam's configuration interface.

The airCam includes the airVision™ software. For instructions on using the software, refer to the documentation included on the CD‑ROM.

The hardware installation process is different for indoor and outdoor installations. After familiarizing yourself with the airCam in the *Hardware Overview* section, please proceed to the appropriate installation section:

- ["Outdoor Installation" on page 4](#page-5-0)
- • ["Indoor Installation" on page 8](#page-9-0)

# Package Contents

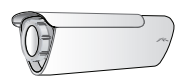

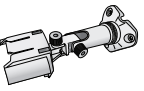

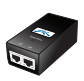

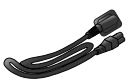

Camera Mounting Bracket 24V PoE Adapter Power Cord

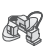

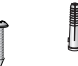

Seal Self Tapping Screws (Qty. 3)

Screw Anchors (Qty. 3)

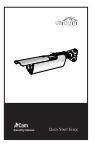

Quick Start Guide CD-ROM

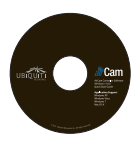

# Installation Requirements

- • Pencil
- Drill and 6mm drill bits

# Hardware Overview

#### Front

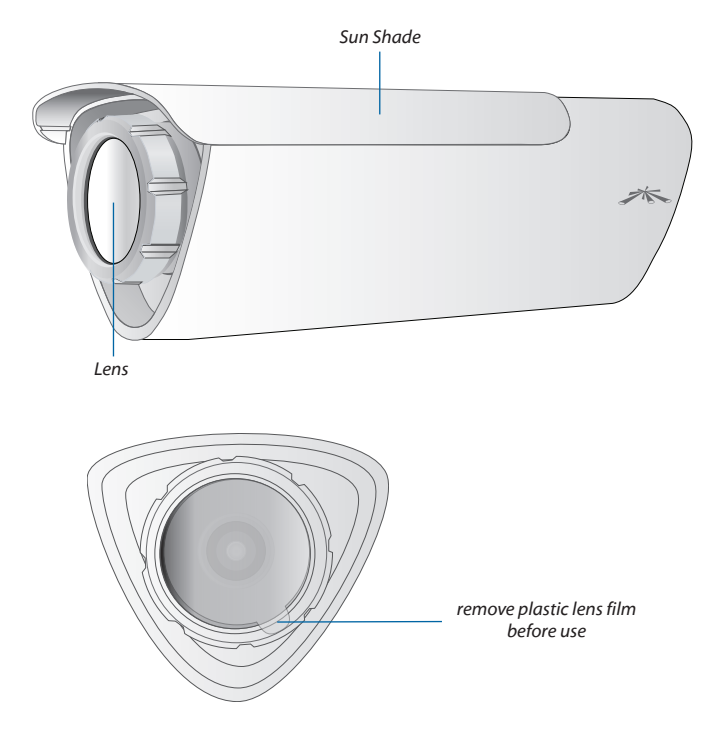

## Back

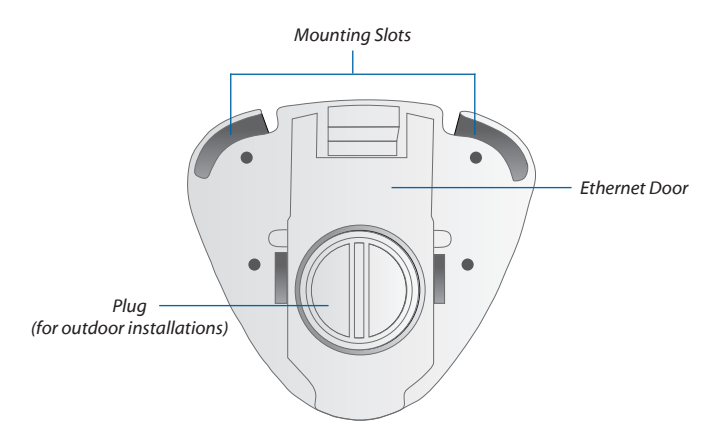

## LEDs

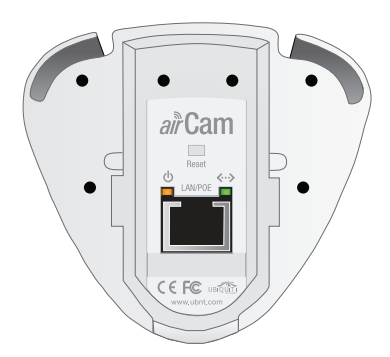

- ტ **Power** The Power LED will light steady orange when the airCam is connected to a power source.
- **Ethernet** The Ethernet LED will light steady green when an active Ethernet connection is made and flash when there is activity.

## Installation Overview

The installation process is different depending on if you are mounting the camera outdoors or indoors. Follow the instructions for the installation that you are performing.

### <span id="page-5-0"></span>Outdoor Installation

Important: The ideal outdoor location for mounting the airCam would be under an overhang/eave that shelters the camera. If the airCam is located in a completely open outdoor environment without an overhang/eave, do not install camera with a down tilt of more than 45 degrees.

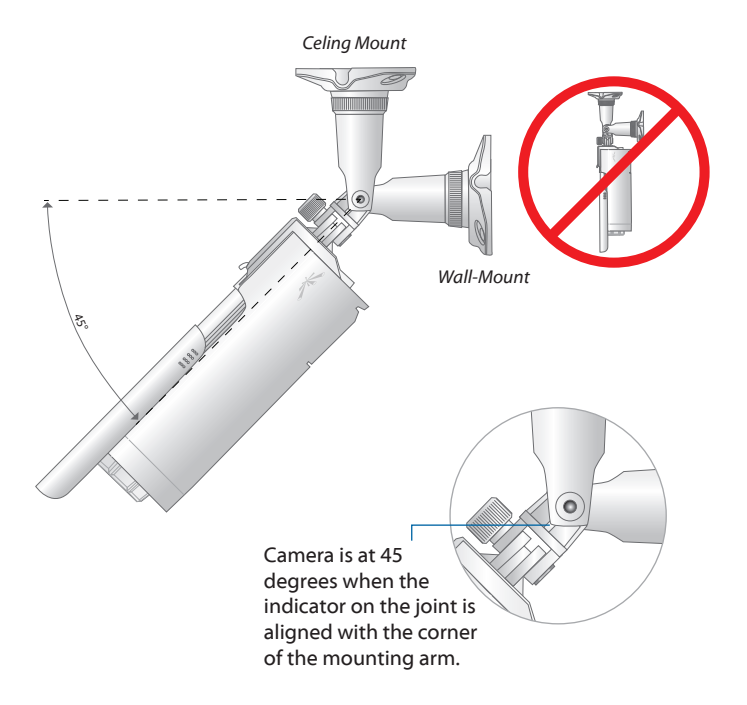

1. Press down on the release to remove the *Ethernet Door*.

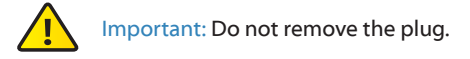

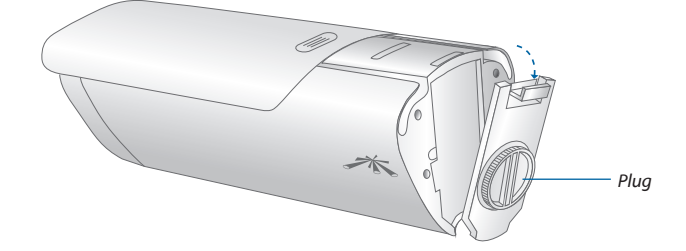

2. Connect the Ethernet cable to the Ethernet port.

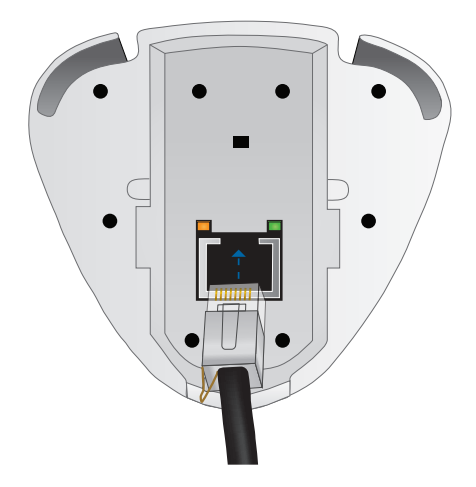

3. Insert the seal into the bottom of the camera and wrap the seal around the Ethernet cable. Reconnect the *Ethernet Door* to the airCam leaving the Ethernet cable fed through the seal at the bottom of the camera.

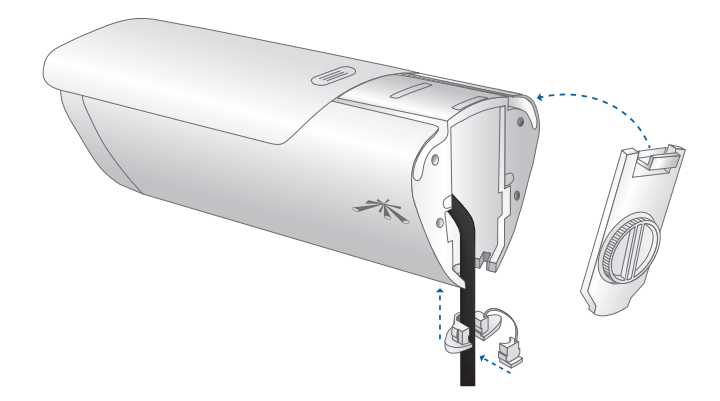

4. Insert the *Mounting Bracket* into the airCam until a click is heard to confirm a secure installation.

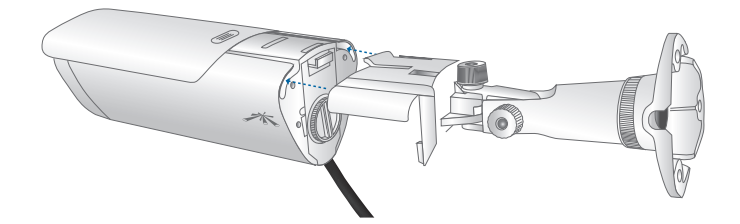

5. There are three recessed areas for the Ethernet cable on the *Mounting Bracket Base*. Thread the Ethernet cable through two of the recessed areas and out the one that will be nearest to your power source.

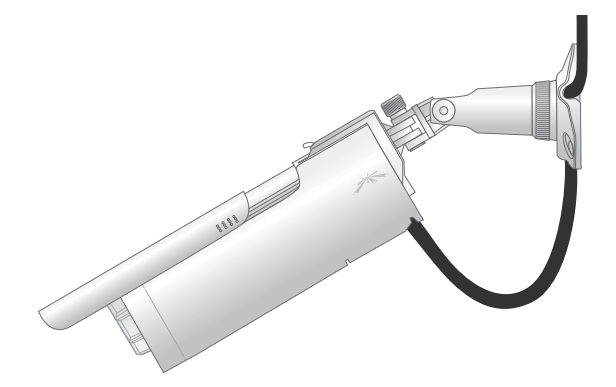

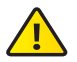

Important: If the power source is above the camera extend the cable 70-80 mm below the camera body before routing up to the power source.

- 6. Position the *Mounting Bracket* in the desired location and use a pencil to mark the holes on the wall.
- 7. Use a 6 mm drill bit to drill the holes in the wall.
- 8. Insert the 3 screw anchors into the wall.
- 9. Secure the wall-mount bracket to the wall by inserting the self tapping screws into the anchors.

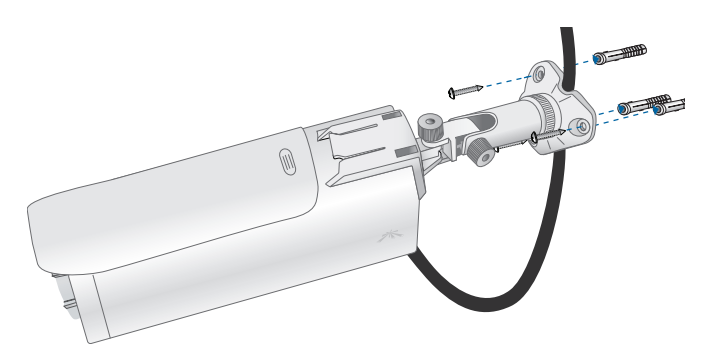

## <span id="page-9-0"></span>Indoor Installation

1. Remove the screw and knob that connect the *Mounting Bracket Base* to the camera attachment by turning the knob counterclockwise.

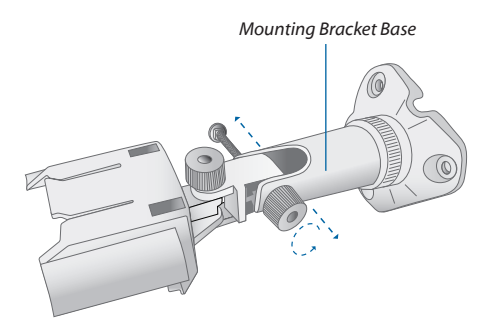

2. Insert an Ethernet cable through the *Mounting Bracket Base*.

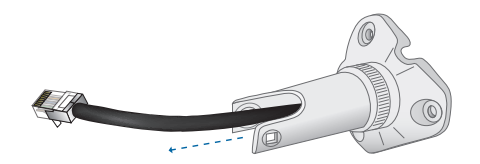

3. Reconnect the *Mounting Bracket Base* to the camera attachment by reconnecting the screw and knob. Turn the knob clockwise to lock the camera attachment back to the *Mounting Bracket Base*.

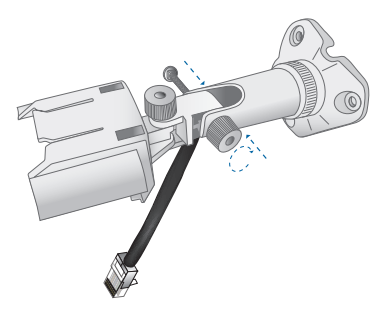

4. Unscrew the *Plug* on the back of the airCam.

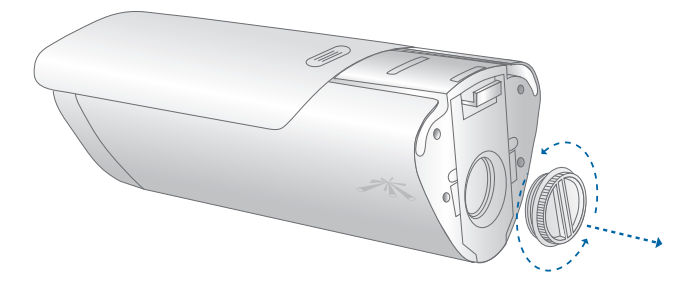

5. Connect the Ethernet cable to the Ethernet port.

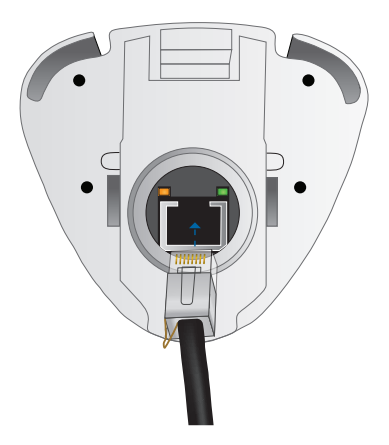

6. Insert the *Mounting Bracket* into the airCam until a click is heard to confirm a secure installation.

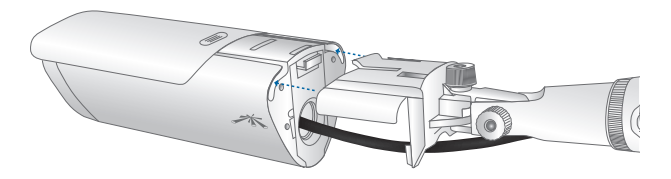

- 7. Position the *Mounting Bracket* in the desired location and use a pencil to mark the holes on the wall.
- 8. Use a 6 mm drill bit to drill the holes in the wall.
- 9. Insert the 3 screw anchors into the wall.
- 10. Secure the wall-mount bracket to the wall by inserting the self tapping screws into the anchors.

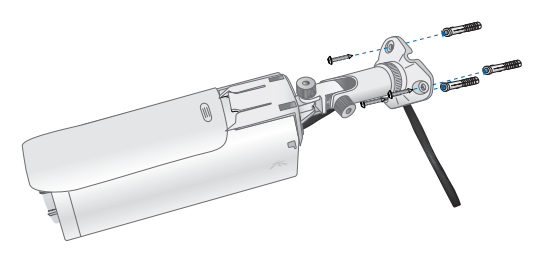

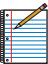

Note: There are three recessed areas for the Ethernet cable on the *Mounting Bracket Base*. Place the Ethernet cable in the recessed area that will be nearest to your power source.

## Connecting the Power

1. Connect the other end of the Ethernet cable to the Ethernet port labeled **POE** on the *PoE Adapter*.

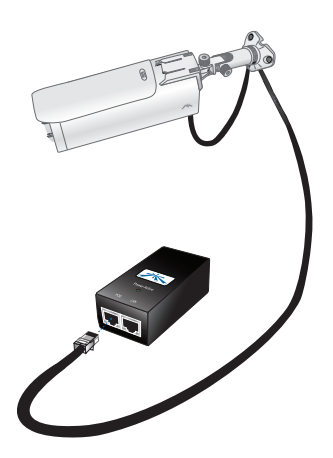

2. Connect an Ethernet cable from your LAN to the Ethernet port labeled **LAN** on the *PoE Adapter*.

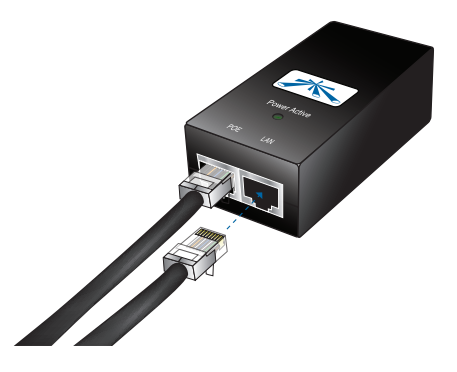

3. Connect the power cord to the power port on the *PoE Adapter*. Connect the other end of the power cord to a power outlet. The Power LED should light up on the airCam.

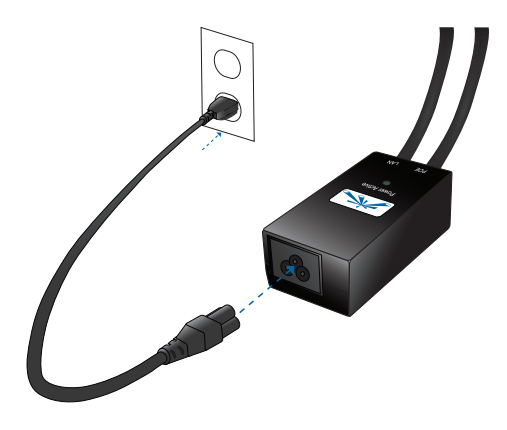

## Camera Configuration Interface

Verify connectivity in the Camera Configuration Interface.

- 1. Make sure that your host machine is connected to the same LAN as the airCam.
- 2. The airCam is set to DHCP by default. If you have a router or DHCP server providing addresses on your network, check your DHCP Client Table to obtain the address of the airCam.

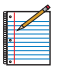

Note: If you do not have a DHCP server, the airCam defaults to the IP address **192.168.1.20**.

4. Launch your Web browser and in the address field, type **http://** and then the IP address of the airCam, for example: **http://192.168.1.20**. Press enter (PC) or return (Mac).

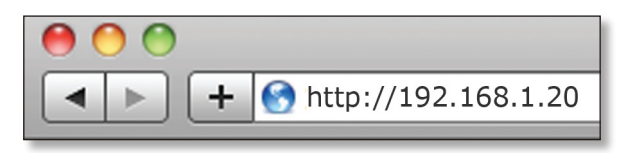

5. The login screen will appear. Enter **ubnt** in the *Username* and *Password* fields and click **Login**.

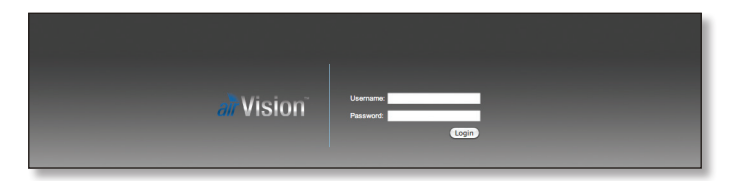

6. The *Main* screen will appear and you should see a live stream of video from the airCam.

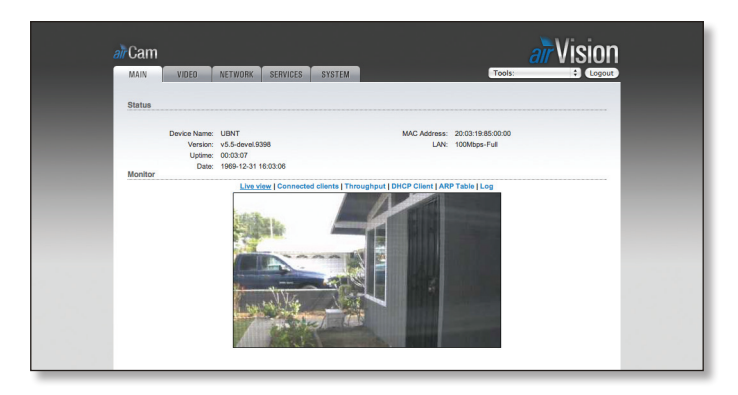

## Adjusting the Camera View

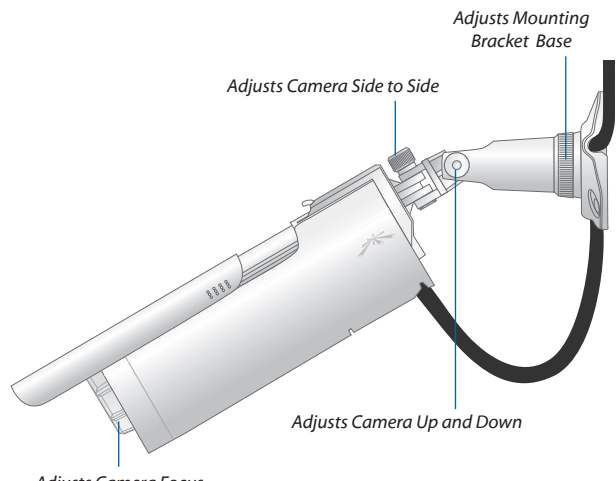

*Adjusts Camera Focus*

Hardware installation is complete. For details on using the airVision software or the Camera Configuration Interface, refer to the documentation included on the CD‑ROM.

## General Warranty

UBIQUITI NETWORKS, Inc ("UBIQUITI NETWORKS") represents and warrants that the Products furnished hereunder shall be free from defects in material and workmanship for a period of one (1) year from the date of shipment by UBIQUITI NETWORKS under normal use and operation. UBIQUITI NETWORKS sole and exclusive obligation under the foregoing warranty shall be to repair or replace, at its option, any defective Product that fails during the warranty period. The expense of removal and reinstallation of any item is not included in this warranty.

The foregoing warranty is exclusive and in lieu of all other warranties, express or implied, including the implied warranties of merchantability and fitness for a particular purpose and any warranties arising from a course of dealing, usage or trade practice with respect to the products. Repair or replacement in the manner provided herein shall be the sole and exclusive remedy of Buyer for breach of warranty and shall constitute fulfillment of all liabilities of UBIQUITI NETWORKS with respect to the quality and performance of the Products. UBIQUITI NETWORKS reserves the right to inspect all defective Products (which must be returned by Buyer to UBIQUITI NETWORKS factory freight prepaid).

No Products will be accepted for replacement or repair without obtaining a Return Materials Authorization (RMA) number from UBIQUITI NETWORKS. Products returned without an RMA number will not be processed and will be returned to Buyer freight collect. UBIQUITI NETWORKS shall have no obligation to make repairs or replacement necessitated by catastrophe, fault, negligence, misuse, abuse, or accident by Buyer, Buyer's customers or any other parties. The warranty period of any repaired or replaced. Product shall not extend beyond its original term.

#### Warranty Conditions

The foregoing warranty shall apply only if:

- (I) The Product has not been subjected to misuse, neglect or unusual physical, electrical or electromagnetic stress, or some other type of accident.
- (II) No modification, alteration or addition has been made to the Product by persons other than UBIQUITI NETWORKS or UBIQUITI NETWORK'S authorized representatives or otherwise approved by UBIQUITI NETWORKS.
- (III) The Product has been properly installed and used at all times in accordance, and in all material respects, with the applicable Product documentation.
- (IV) All Ethernet cabling runs use CAT5 (or above) shielded cabling.

Disclaimer: UBIQUITI NETWORKS does not warrant that the operation of the products is error-free or that operation will be uninterrupted. In no event shall UBIQUITI NETWORKS be responsible for damages or claims of any nature or description relating to system performance, including coverage, buyer's selection of products for buyer's application and/or failure of products to meet government or regulatory requirements.

#### Returns

In the unlikely event a defect occurs, please work through the dealer or distributor from which this product was purchased.

## **Compliance**

## **FCC**

This device complies with Part 15 of the FCC Rules. Operation is subject to the following two conditions:

- 1. This device may not cause harmful interference, and
- 2. This device must accept any interference received, including interference that may cause undesired operation.

The users manual or instruction manual for an intentional or unintentional radiator shall caution the user that changes or modifications not expressly approved by the party responsible for compliance could void the user's authority to operate the equipment.

Note: This equipment has been tested and found to comply with the limits for a Class B digital device, pursuant to part 15 of the FCC Rules. These limits are designed to provide reasonable protection against harmful interference in a residential installation. This equipment generates, uses and can radiate radio frequency energy and, if not installed and used in accordance with the instructions, may cause harmful interference to radio communications. However, there is no guarantee that interference will not occur in a particular installation. If this equipment does cause harmful interference to radio or television reception, which can be determined by turning the equipment off and on, the user is encouraged to try to correct the interference by one or more of the following measures:

- • Reorient or relocate the receiving antenna.
- Increase the separation between the equipment and receiver.
- • Connect the equipment into an outlet on a circuit different from that to which the receiver is connected.
- • Consult the dealer or an experienced radio/TV technician for help.

### Industry Canada

This Class B digital apparatus complies with Canadian ICES-003.

Cet appareil numérique de la classe B est conforme à la norme NMB-003 du Canada.

## CE Marking

CE marking on this product represents the product is in compliance with all directives that are applicable to it.

Alert sign! Follows CE marking

Alert sign must be indicated if a restriction on use applied to the product and it must follow the CE marking.

# $C \in \mathbb{O}$

NB-Identification number (if there is any)

Notified body number is indicated if it is involved in the conformity assessment procedure.

# 

Please check the CE mark on the product label to find out which notified body was involved during assessment.

#### RoHS/WEEE Compliance Statement

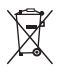

#### English

European Directive 2002/96/EC requires that the equipment bearing this symbol on the product and/or its packaging must not be disposed of with unsorted municipal waste. The symbol indicates that this product should be disposed of separately from regular household waste streams. It is your responsibility to dispose of this and other electric and electronic equipment via designated collection facilities appointed by the government or local authorities. Correct disposal and recycling will help prevent potential negative consequences to the environment and human health. For more detailed information about the disposal of your old equipment, please contact your local authorities, waste disposal service, or the shop where you purchased the product.

## Ubiquiti Networks Support

Email: **support@ubnt.com** Phone (9 a.m. - 5 p.m. PST): **408-942-1153**

#### Online Resources

Wiki Page: **www.ubnt.com/wiki** Support Forum: **www.ubnt.com/forum** Downloads: **www.ubnt.com/support/downloads**

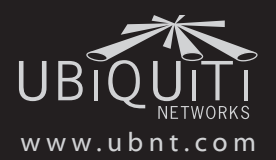

© 2011 Ubiquiti Networks, Inc. All rights reserved.